LUNDS TEKNISKA HÖGSKOLA

# **TEMPERATURMÄTARE MED GRAFRITARE** \_\_\_\_\_\_\_\_\_\_\_\_\_\_\_\_\_\_\_\_\_\_\_\_\_\_\_\_\_\_\_\_\_\_\_\_\_\_\_\_\_\_\_\_\_\_\_\_\_\_\_\_\_\_\_\_\_\_\_\_\_\_\_\_\_\_\_\_\_\_\_\_\_\_\_\_\_\_\_\_\_\_\_\_\_

## **EITF11**

**Grupp 6**

**Jesper Henrikson & Viktor Sköld**

*Handledare: Bertil Lindvall*

# **Innehållsförteckning**

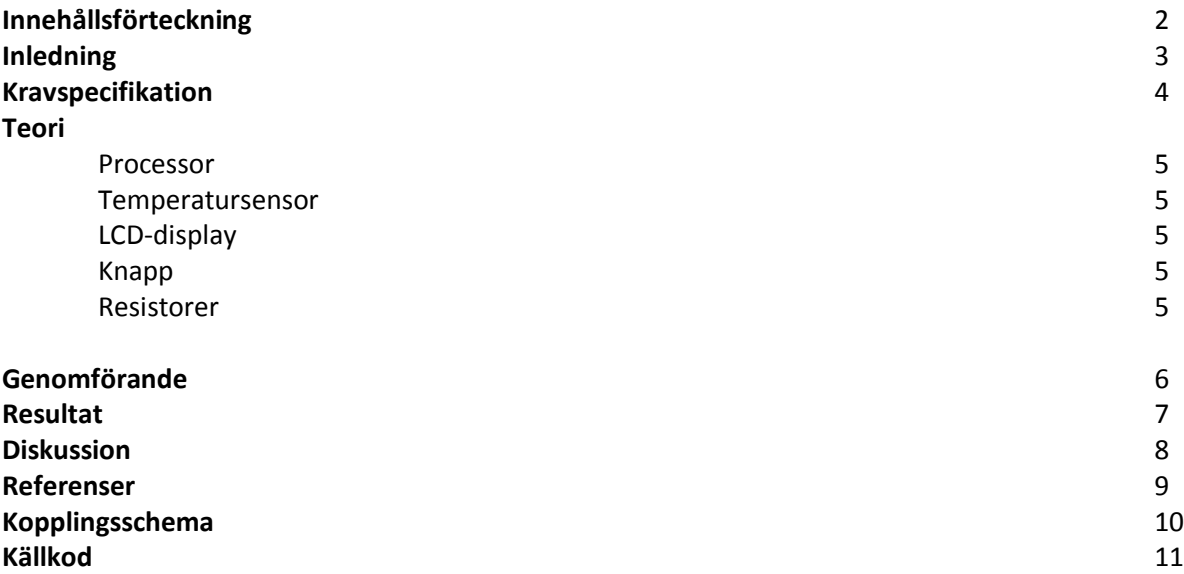

# **Inledning**

EITF11, eller Digitala Projekt, är en kurs vars syfte är att ge grundläggande kunskaper inom elektronik, digitalteknik samt att skapa färdigheter i själva konstruktionen. Alla kursdeltagande ges möjlighet att valfritt välja projekt inom vissa rimliga ramar. Projektet går sedan ut på att skapa en fungerande prototyp och samtidigt dokumentera detta.

Gruppen valde att konstruera en temperaturmätare som mäter temperatur inomhus såväl som utomhus. Temperaturen redovisas dels som en graf av temperaturen som en funktion av tiden under den senaste veckan, men även utskrivet i teckenform. Skiftandet från redovisning i form av en graf till teckenform och vice versa sker genom ett knapptryck. Eftersom gruppen ej hade någon förkunskap inom ämnet var det svårt att förutse vad som skulle komma att vara utmanande och vad som skulle gå smärtfritt.

# **Kravspecifikation**

Temperaturstationen ska kunna

- Avläsa aktuell temperatur
- Visa senaste veckans timvisa temperatur i ett linjediagram
- Visa inomhus- respektive utomhustemperaturen i teckenform
- Byta mellan de två alternativa redovisningarna med hjälp av ett knapptryck

# **Teori**

Nedan följer hårdvarukomponenter som har använts i projektet.

#### **Processor**

Processorn som används är en 8-bitars ATmega16 med ett minne på 16kb. En A/D-omvandlare finns inbyggd i processorn och denna styrs av 2st register - ADMUX och ADCSRA. På processorn finns 40st pinnar varav 32st av dessa är till för de fyra 8-bitars portarna (A-D). Interfacet JTAG tar upp 4st pinnar och gör så att processorn kan programmeras i C. Resterande pinnar är kopplade till GND samt spänning.

#### **Temperatursensor**

Den temperatursensor som används är LM335. Denna ger en spänning proportionell mot temperaturen angiven i Kelvin. 10mV motsvarar en grad. På så sätt kan temperaturen beräknas av processorn och låta denna omvandlas till temperatur angiven i Celcius. Då både ute- och innetemperatur ska mätas används två stycken temperaturmätare. Temperaturmätarna använde sig av varsin resistor för att få rätt spänning in till temperaturmätaren, se figur.

#### **Basic Temperature Sensor**

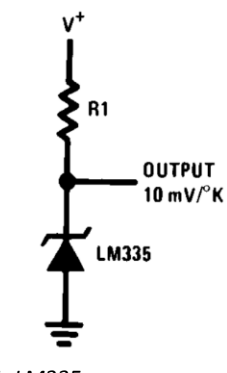

#### *Figur 1, LM335*

#### **LCD-display**

Displayen som används är en GDM12864C (Red). Det är en grafisk display med storleken 128 x 64 pixlar.

#### **Knapp**

För att kunna skifta displayens innehåll från redovisning i form av ett linjediagram till redovisning i teckenform används en knapp. Knappen fungerar som en strömbrytare och så fort denna trycks ned skickas en spänning in till den pinne som knappen är kopplad till. Genom J-tagen programmerades vad som skulle ske när knappen trycktes in. Önskemålet var att det till knappens pinne antingen skulle skickas 5 V spänning alternativt 0 V. För att möjliggöra detta kopplades pinnen dels till GND och dels till knappen. Mellan GND och pinnen kopplades det in en resitor enligt datorblad. Utan kopplingen mellan pinnen och GND skulle insignalen skifta mellan 5 V och ingenting istället för mellan 5 V och 0 V.

# **Genomförande**

Inledande tillgavs gruppen de komponenter som ansågs esentiella för vårt ändamål samt en verktygslåda med de instrument som skulle kunna användas vid konstruktion. Ett kopplingsschema skapades sedan i programmet Power Logic. Detta fungerade sedan som en mall för hur kopplingarna skulle utföras på det verkliga kretskortet. Till vår hjälp, med syfte att förstå hur kopplingsschemat skulle kopplas, användes datablad till de olika komponenterna. Processor, display, temperatursensorer, knapp, resistorer samt spänning och jord kopplades sedan samman genom lödning och virning av trådsladdar mellan de olika pinnarna. Slutligen skrevs C-kod i syfte att få hårdvaran att göra som önskat. Källkoden skrevs och testades i programmet Atmel Studio 6.0.

## **Resultat**

Temperaturgivaren slutställdes till slut efter mycket om och men. Gruppen ändrade efterhand några av sina krav vilket gjorde att slutprodukten blev lite skild från vad som önskades initialt. Gruppen lyckades framställa en dubbeldisplay som redovisar inomhustemperaturen i det ena halvplanet och utomhustemperaturen i det andra halvplanet. Temperaturerna representeras i form av linjediagram. Initialt önskades en knappfunktion som skulle skifta från grafisk till skriftlig redovisning. Denna slopades dock senare då vi insåg att det skulle krävas mer tid än vad vi hade, på grund av de problem vi stötte på.

## **Diskussion**

Arbetet i kursen Digitala Projekt (EITF11) har varit mycket lärorikt. Mycket tålamod har krävts men samtidigt har nya vet- respektive kunskaper erhållits. Under arbetets gång har vi till slut enats om att databladens information är vettigare och matnyttigare än vad gruppmedlemmarna initialt trodde. Således gick gruppen från att till en början vara närmast helt beroende av assistans till att senare leta efter information på ett mer självständigt sätt. Gruppmedlemmarna har även lärt sig att skriva källkod i språket "C". I det stora hela har det varit en mycket lärorik kurs där kursdeltagarna har fått testa sig själv inom områden som tidigare varit helt okända.

## **Referenser**

[http://www.eit.lth.se/fileadmin/eit/courses/edi021/datablad/Processors/ATmega16\\_sum.pdf](http://www.eit.lth.se/fileadmin/eit/courses/edi021/datablad/Processors/ATmega16_sum.pdf)

<http://www.eit.lth.se/fileadmin/eit/courses/edi021/datablad/Sensors/lm335.pdf>

<http://www.eit.lth.se/fileadmin/eit/courses/edi021/datablad/Display/GDM12864H.pdf>

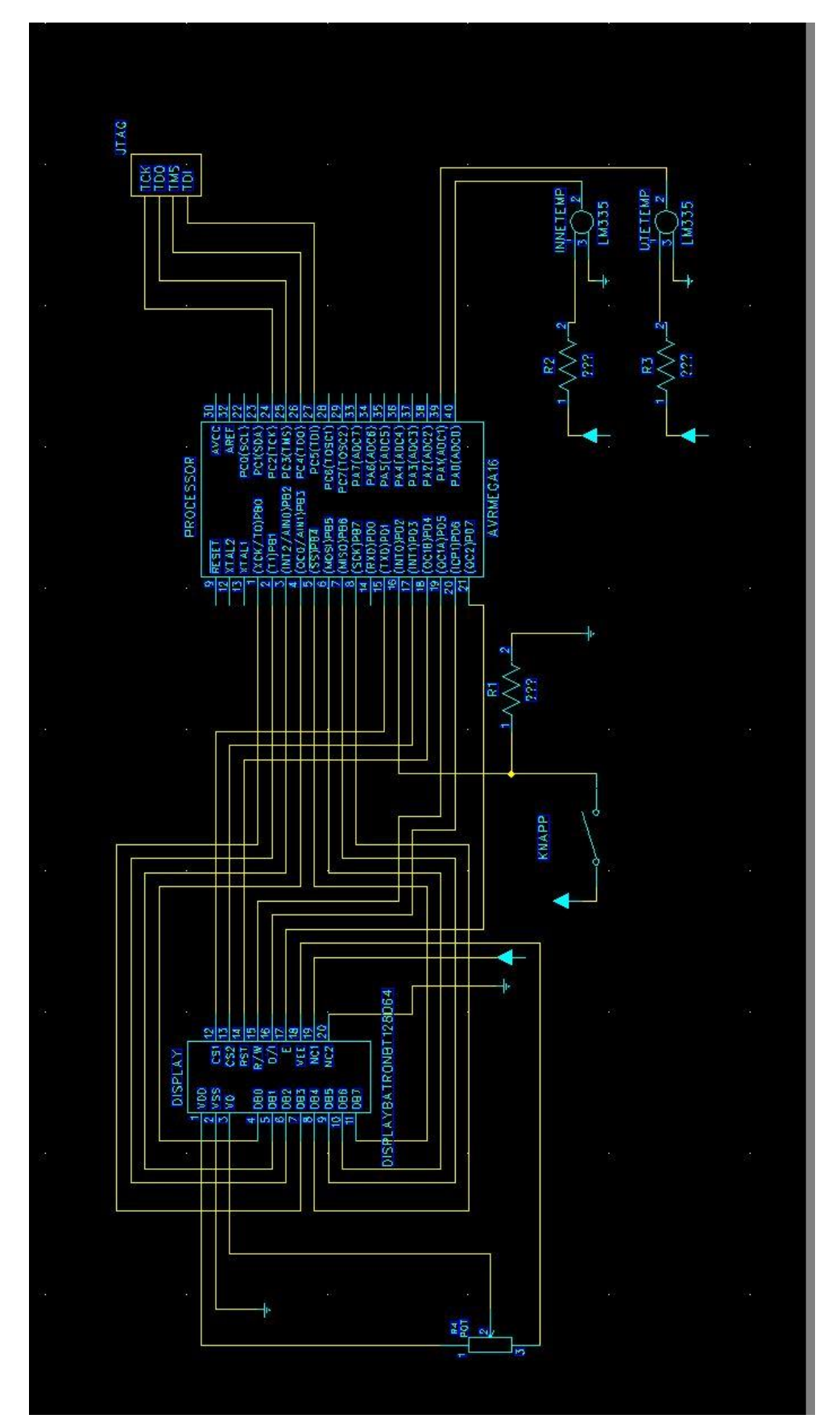

```
EITF11 Jesper Henrikson, Viktor Sköld
KOD****************
      /*
       * GccApplication1.c
      * Created: 2014-03-26 15:47:35
       * Author: digpi06
       */
      #include <avr/io.h>
      #include <util/delay.h>
      #include <math.h>
      #include <avr/interrupt.h>
      char adValOut;
      char adValIn;
      long int count=0;
      void init(void) {
             set data direction();
             init disp();
             PORTD=0b11010001; //display i utgångsläge 
             //cs1, cs2, rst, RS och E höga. RW låg
             write_cmd_right(11000001); //set display start line
      }
      void clear display(void) {
             PORTD=0b00011011; //utgångsläge fast ändrat pin 6 och 7
             PORTB=0b01000000; //vi har satt Y-adress till 0.
             for(int x=184;x<192;x++) { //vi anger PORTB i decimalform. 184 motsvarar 
//att vi ska skriva x-adressen 000.
                    for(int y=64;y<128;y++) { // samma som ovan.
                           set dot left(x, y, \theta);
                           set_dot_right(x,y,0);
                           delay_ms(2);}
             }
      }
      void init_disp(void) {<br>write_cmd_right(0b00111111);
                                            //höger halvplans display sätts på
             write_cmd_left(0b00111111);
      }
//ange vilket håll datan ska gå i de olika portarna
              void set_data_direction(void) {
                     DDRD=0b11111010; //nollan motsv knappen som ska peka in
                     DDRA=0b11111100;
                     DDRB=0b11111111;
                     DDRC=0b11000011;
             }
             void write_cmd_right(char value) {
                    PORTD=0b10011001; //RS (D/I) och CS1 ändras till låga
                    PORTB=value;
```

```
toggle_E();
                     PORTD=0b11010001; //PORTD tbx till utgångsläget 
              }
              void write_cmd_left(char value) {
                     PORTD=0b10010011; //RS och CS2 ändras till låga.
                     PORTB=value;
                     toggle E();
                     PORTD=0b11010001; //PORTD tbx till utgångsläget
              }
              void write_data_right(char val) {
                     PORTB=val;
                     PORTD=0b11011001; //CS1 till låg
                     toggle_E();
                     PORTD=0b11010001; //PORTD tbx till utgångsläget
              }
              void write data left(char val) {
                     PORTB=val;
                     PORTD=0b11010011; //CS2 till låg. 
                     toggleE();
                     PORTD=0b11010001; //PORTD tbx till utgångsläget
              }
              void toggle_E(void) {
                     PORTD |= (1<<PIND7); //PD7 sätts till 1
                     PORTD &= ~((1<<PD7)); //PD7 sätts till 0
                     PORTD |= (1<<PIND7); //PD7 sätts till 1
              }
              void set_dot_right(char x, char y, char val) {
                     write_cmd_right(y); //koordinat för prick i y-led
                     write_cmd_right(x); //koordinat för prick i X-led
                     write_data_right(val);
              }
              void set_dot_left(char x, char y, char val) {
                     write_cmd_left(y); //koordinat för prick i y-led 
                     write cmd left(x); //koordinat för prick i X-led
                     write_data_left(val);
              }
              void timer1_init(void) {
                     TCCR1A=0b00000000;
                     TCCR1B=0b00000101; //prescale 1024
                     TCNT1=57734; //sätter initialt värde.. dvs den behöver bara räkna 
//härifrån till 65.355 typ 
                     TIMSK=0b00000100; //overflow interrupt enable
              }
              void adc_init(void) {
                     ADCSRA=0b10001100; //ADC sätts på. Interrupt möjliggörs. prescaler 
//sätts till 16
              }
              void create_frame_left(void) {
```

```
for(int y=64;y<128;y++) { //översta linjen
                            int x=184;
                            set dot_left(x,y,1);
                            leddelayms(10);
                     }
                     for(int y=64;y<128;y++) { //nedersta linjen
                            int x=191;
                            set_dot_left(x,y,128);
                            delay_ms(10);}
                     for(int x=184;x<192;x++) { //vi anger PORTB i decimalform. 184 
//motsvarar att vi ska skriva x-adressen 000.
                            int y=64;
                            set_dot_left(x,y,255);
                            leddelayms(10);
                     }
              }
              void create frame right(void) {
                            for(int y=64;y<128;y++) { //översta linjen
                            int x=184;
                            set_dot_right(x,y,1);
                            _delay_ms(10);
                     }
                     for(int y=64;y<128;y++) { //nedersta linjen
                            int x=191;
                            set dot right(x,y,128);_delay_ms(10);
                     }
                     for(int x=184;x<192;x++) { //vi anger PORTB i decimalform. 184 
//motsvarar att vi ska skriva x-adressen 000.
                            int y=64;
                     set_dot_right(x,y,255);
                            leddelay<sub>ms(10)</sub>;</sub>
              } //xxxx
                     for(int x=184;x<192;x++) { // höger linje, 
                            int y=127;
                            set_dot_right(x,y,255);
                            leddelayms(10);
                     }
              }
              char convert_x(char kelvTemp) {
                     if(kelvTemp< 56){
                            return 184;
                     }
                     if(kelvTemp>= 56 && kelvTemp<64){
                            return 185;
                     }
                     if(kelvTemp>= 64 && kelvTemp<72){
                            return 186;
                     }
```

```
if(kelvTemp>= 80 && kelvTemp<88){
              return 187;
       }
       if(kelvTemp>= 88 && kelvTemp<96){
              return 188;
       }
       if(kelvTemp>= 96 && kelvTemp<104){
              return 189;
       }
       if(kelvTemp>= 104 && kelvTemp<112){
              return 190;
       }
       if(kelvTemp>= 112)\{return 191;
       }
}
       char convert_value(char value) {
              if(value%8 == 0) {return 1;
              }
              if(value%8 == 1) {
                     return 2;
              }
              if(value%8 == 2) {
                     return 4;
              }
              if(value%8 == 3) {return 8;
              }
              if(value%8 == 4) {
                     return 16;
              }
              if(value%8 == 5) {return 32;
              }
              if(value%8 == 6) {return 64;
              }
              if(value%8 == 7) { }return 128;
              }
       }
int main(void) {
       init();
       clear_display();
       adc init();
       timer1_init();
       create_frame_left();
       create_frame_right();
       sei();
       while(1) {
       }
}
```

```
ISR(TIMER1_OVF_vect) {
                    TCNT1=57734; //startvärde för timern
                     if(count%2 == 0) {
                            ADMUX = 0b00100000;
                     } else {
                           ADMUX = 0b01100001;
                     }
                     //Starta A/D-omvandlaren
                    ADCSRA = 0b11001100; //omvandling påbörjas
                    TIFR=0b00000100; //infogar en overflow flag. 
                     count++;
                     if(count>=10000000) {
                           count=0;
                     }
//sammanfattning: startvärde för timern sätts. Var och en av sensorerna konverterar i 
varannan interrupt. Flagga sätts
             }
             ISR(ADC_vect) {
                     //läs A/D
                     if(count%2 == 0) {
                            adValOut=ADCH; //kontrollera vilken som är inne resp ute
                     } else {
                            adValIn=ADCH;
                     }
                     ADCSRA=0b10011100; //interrupt flag har satts
                     set_dot_left(convert_x(adValIn),1,convert_value(adValIn));
                     set_dot_right(convert_x(adValOut),0,convert_value(adValOut));
             }
```